# 線上申請船舶檢疫及多元管道

### 繳費作業之航商**/**代理行問答集

資料來源:疾病管制署

訂定日期:2017/09/28

修訂日期:2024/02/07

#### 【首港】

### 問 **1**:為什麼提供線上申請船舶審查檢疫**?**適用對象及時機**?**對航商**/**代理行 有什麼幫助**?**

- 答:
- 1. 線上申請船舶審查檢疫及多元管道繳費作業,係透過交通部航港局(下稱 航港局)、疾病管制署(下稱疾管署)、財政部關務署(下稱關務署)等行政 機關共同合作及資訊系統介接,於預防傳染病境外移入及確保國人健康 的前提下,提供航商更便捷的服務。
- 2. 適用對象及時機:船舶於進港前 72-4 小時,請至航港單一窗口服務平臺 (下稱 MTNet)線上申辦審查檢疫,由航商/代理行依規定誠實申報,對於 進港船舶 30 日內「無」船上人員死亡或傳染病病人、「無」不明原因之 動物死亡、「無」鼠類或病媒孳生,且持有效期限之船舶衛生證明書等船 舶,於系統確認無誤後,可立即於線上核發檢疫三單(指「船舶入港檢疫 許可證」、「檢疫准單」、「出港船舶檢疫完成證明書」);倘未符前述任一 條件者,則須另經疾管署風險評估,始可核發。
- 3. 使用本系統對航商的好處:
- (1)航商/代理行於 MTNet 填寫基本資料、申請審查檢疫資料,可免除重複 填寫資料、免重複繳交文件。
- (2)經疾管署系統確認無誤後,立即於線上核發檢疫三單,方便又快速。
- (3)提供線上繳費及臺銀、郵局、超商、ATM 實體繳費等多元繳費管道。
- (4)線上完成審查檢疫案件,疾管署將核准資訊(簽證編號、准單編號)傳送 關務署系統(每小時傳送資訊),對線上結關船商將更快速、便利,避免不 必要卡關問題。

#### 問 **2**:航商**/**代理行申請線上審查檢疫應注意事項**?**

答:

- 1. 依我國傳染病防治法及港埠檢疫規則的規定,航商/代理行於船舶進港前 72-4 小時應通報人員健康狀況、30 日內停泊港口及啟航日期等,實務上 多以電訊檢疫單 RPM(radio pratique message)委由代理行辦理。航商/代 理行應據以申請線上審查檢疫並上傳「船長通報事項(含航程表的 RPM)」; 且於船舶抵港時(如遇深夜或假期,則於次一工作日中午前),依規定主 動完成線上「船舶衛生證明書」、「海事衛生聲明書」附件上傳。
- 2. 航商/代理行於填寫及上傳附件時,應本於職責確認資料正確性,並負相 關法律責任。未依規定完成或有拒絕、規避、妨礙者,則列入停權名單, 暫停使用本項線上便捷服務,並可依法處分。

### 問 **3**:已完成線上審查檢疫,臨時接獲航商**/**代理行通報人員健康異常事件 時,該如何處理?

答:

- 1. 請立即主動通知疾管署檢疫單位處理,含:註銷原檢疫三單及採取必要 防檢疫措施。
- 2. 若未據實通報或有拒絕、規避、妨礙者,應負相關法律責任。

#### 問 **4**:列為停權名單的要件?會有什麼影響?

答:

- 1. 列為停權名單的要件:
	- (1)檢疫三單核發後逾 3 個工作日未完成繳費。
	- (2)未於船舶進港前 72-4 小時上傳「船長通報事項(含航程表的 RPM)」 附件、未依疾管署要求於期限內補件,或發現其他違規事項。
	- (3)接獲人員死亡或傳染病病人、不明原因動物死亡及鼠類、病媒孳生等 事件,未即時通報疾管署檢疫單位(註銷檢疫三單)。
	- (4)其他經疾管署發現有拒絕、規避、妨礙相關規定之情事。
- 2. 列為停權名單者(行為人)將暫停使用本線上便捷服務,並視違規事實及 情節,可依違反傳染病防治法及港埠檢疫規則處分;違規名單同步提供 航港局,對其使用權限等進行必要管控。

#### 問 **5**:使用本線上申請「審查檢疫」及繳款作業,是否需要額外付手續費?

# 因公司報帳需要,請問是否提供收據**?**何時可下載? 答:

- 1. 需要額外付手續費。依各繳費管道的不同,其服務平台會酌收手續費。
- 2. 有提供收據下載服務。航商/代理行繳完費後,可於 MTNet 下載收據(加 註各繳費平台將另酌收手續費),但依繳費管道給予台銀資訊的時間不 同,下載收據的時間也會不同,說明如下:

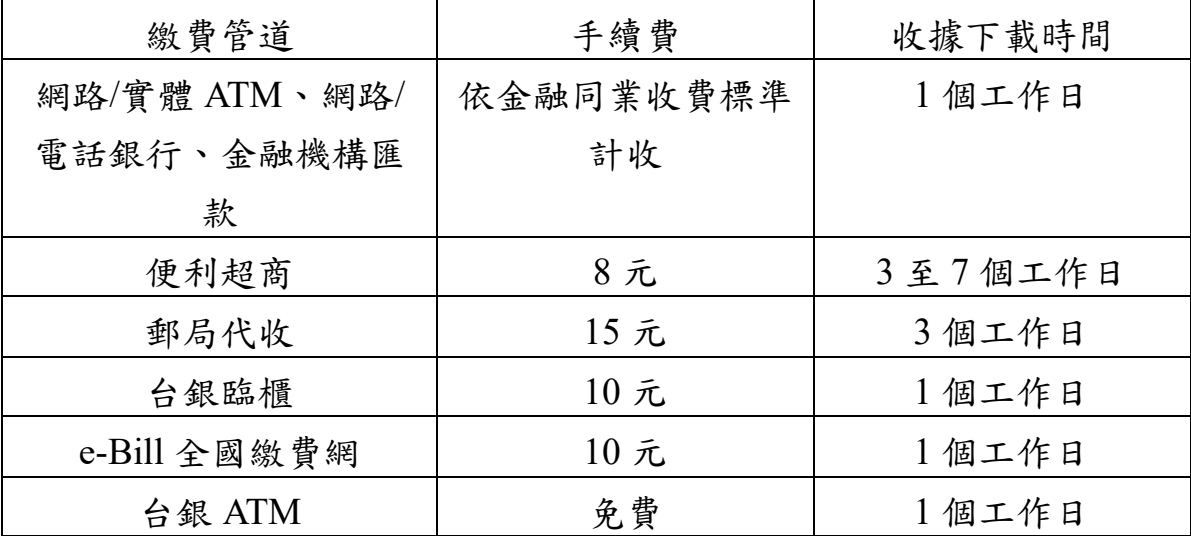

#### 問 **6**:繳費單能否提供「多筆併單」服務,以節省手續費?

答:

很抱歉,目前所提供的多元繳費平台尚無法提供「多筆併單」服務,使用者 請逐筆繳費(手續費)。未來將持續向航港局提出改善建議或尋求其他更便民 方式。

#### 問 **7**:航商**/**代理行完成本案線上申請及繳款,後續應如何向關務署辦理結 關?

答:

- 1. 疾管署已透過資訊系統介接,每小時將「簽證編號」、「准單編號」提供 關務署資訊系統,故建議航商/代理行繼續以線上申請結關方式辦理,以 落實便民服務及提升行政效率。
- 2. 若航商/代理行因故仍需臨櫃辦理結關作業時,請於 MTNet 平台自行下 載檢疫三單,加註「與正本相符」並加蓋船務專用章後,遞送海關人員。 若未據實提供資料或有拒絕、規避、妨礙者,應負相關法律責任。(關務

署 106 年 3 月 20 日台關業字第 1061005708 號函函知基隆關、臺中關及 高雄關)

### 問 **8**:因逾繳費或逾補附件而被列為停權名單者,何時可被解除並恢復系統 使用權限?

答:

原則上,繳費完成或伴補上傳完成並經疾管署審核無誤之次日起,系統 才會解除管制及恢復系統使用權限。若屬再犯或有其他違規事實,疾管署 將暫停該案申辦人使用本線上服務2週,並函文通知該代理行。

### 問 **9**:對於船舶有發生人員死亡或傳染病病人、不明原因動物死亡及鼠 類、病媒孳生等事件時,該如何申請審查檢疫?

答:

請儘速通報疾管署檢疫人員,並臨櫃辦理檢疫及配合必要防檢疫措施。

### 問 **10**:航商**/**代理行如何知道案件經疾管署審核後退件**(**需補附件或其他原 因**)**?

答:

MTNet 系統自動發送 e-mail 通知申請人,請儘速補正,以免違反相關規 定。

#### 問 **11**:上傳附件的格式?是否有檔案大小限制或其他要求?可否以手機拍 照後上傳?

答:

- 1. 附件副檔名限制為 jpeg、jpg、bmp、png、GIF、xlsx、xls、csv、 docx、doc、txt、rtf、pdf、tiff、tif、rar、zip、7z、edi。
- 2. 無檔案大小之限制,但檔案大小建議小於 1M/每檔案。
- 3. 可以用手機拍照,手機拍照的檔案,一般為 jpg 檔可上傳,請注意上傳 檔案正確、內容應清晰且可辦識。
- 4. 使用者介面將呈現「最後」更新的附件,惟對於曾經上傳/更新的資料 均須由使用者負相關法律責任。

問 **12:** 請問若航程表、海事衛生聲明書及船舶管制**/**免予管制證明書若有 **2** 頁以上,如何上傳附件?

答:

目前系統提供「船長通報事項(含航程表的 RPM)」、「船舶衛生證明書」、 「海事衛生證明書」附件僅能各上傳1個檔案,若上述附件有2頁以上, 建議改以事務機掃描為 1 個檔案(或手機照片檔案壓縮為 1 個檔案)後上 傳。

### 問 **13**:由我國疾管署核發的船舶衛生證明書,使用線上申請作業時,是 否仍需上傳附件**?**

答:

是。仍須上傳船舶衛生證明書附件。請於船舶抵港時上傳附件,若遇夜間、 例假日或經檢疫人員同意,得於次一工作日中午前上傳附件。

### 問 **14:** 航商**/**代理行於 **MTNet** 線上申請船舶檢疫作業登記時,為何須上傳 「船長通報事項**(**含航程表的 **RPM)**」?

答:

依據港埠檢疫規則第 9 條之規定,於抵港前 72-4 小時期間,需由船長 通報「船舶名稱、呼號及航次」、「最後啟航地點、日期及時間」、「抵達前 30 日內停泊之港口及啟航日期」、「預定抵達之日期及時間」、「船舶衛生 證明書之種類、發給地點及日期」、「工作人員及旅客人數」、「抵達前 30 日內,船舶上有無發現人員死亡或傳染病病人及其相關資料」、「抵達前 30 日內,船舶有無發現不明原因之動物死亡情形」、「有無鼠類或病媒孳 生」及「其他相關事項」,故於申請時請上傳含航程表的 RPM。

問 **15:**船舶因故短於 **4** 小時入港時,是否可使用本線上申請作業?

答:

否,請洽疾管署檢疫單位櫃檯辦理。重申目前適用時機:船舶於進港前 72- 4 小時,且船上「無發現」人員健康異常等情況。

問 **16 : MTNet** 系統操作介面中,「檢疫取消」及「檢疫重報」應如何使

#### 用?

答:

於系統未核發檢疫三單前,若輸入資料錯誤,則可進行檢疫重報及檢疫取 消,但若已核發則無法進行以上作業,請洽檢疫站臨櫃辦理。由於線上申 辦船舶審查檢疫非常便捷、快速,建議確定船舶進港日期時間再進行線上 申請。

# 問 **17**:後附文件**(**如海事衛生聲明書、船舶衛生證明書**)**若船方於進港已隨 電子檔傳送至航商**/**代理行,是否可不需加蓋公司章再上傳檔案?

答:

可以。使用本線上服務之航商/代理行,須確認所上傳之文件正確無誤且 負相關責任,故得免再次列印紙本及加蓋船務專用章後上傳。

#### 問 **18**:已取得線上檢疫三單,但因故航程表如有更新,如何補上傳附 件?

答:

本案如尚未經疾管署檢疫人員複審完成前,航商/代理行皆可更新上傳含 航程表之 RPM, MTNet 系統會紀錄曾上傳的所有資料, 但使用者及檢疫 人員只能看到最新上傳的附件。

### 問 **19**:若航商**/**代理行於系統操作上有任何問題,應該如何尋求協助? 答:

若遇系統操作問題,請洽 MTNet 客服專線 0800-022-120。

倘若是有人員健康異常或船舶衛生異常或原通報內容因故需變更等相關情 事,請儘速向疾管署檢疫單位通報,電話如下:

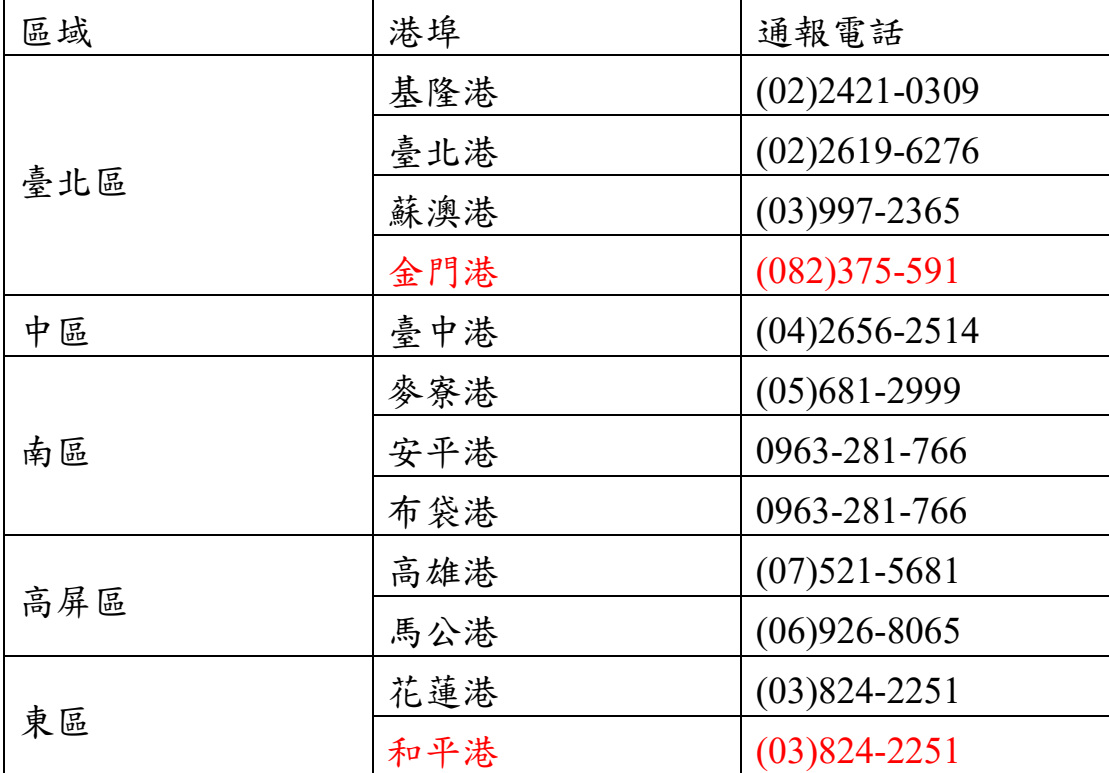

# 問 **20**:航商**/**代理行申請完線上審查檢疫並繳完費用後,因故取消進港或 更改航程而需退費者,應如何辦理?未完成繳費或不須繳費者**(**國內續 航**)**,又應如何辦理?

答:

- 1. 若已完成首港線上檢疫申請並繳完費用者,取得檢疫三單,後續因故變 更航程,如遇上班時間請至檢疫單位臨櫃辦理後續退費及檢疫作業;如 遇非上班時間須緊急出港,請於船舶出港前聯繫檢疫單位並臨櫃辦理後 續檢疫作業。
	- (1) 請先於 MTNet 系統下載檢疫三單、收據。
	- (2) 船舶因故取消進港須於 MTNet 註銷進港預報;若為更改航程則須 重報進港預報,並準備以下文件辦理退費:
		- a. 檢疫三單影本

b. 當次收據影本

- c. 存摺影本(該帳戶為個人帳戶需填寫切結書)
- d. 其他足以佐證之文件
- 2. 未完成繳費或不須繳費者(國內續航),請於船舶出港前聯繫檢疫單位註 銷檢疫三單。

★請注意:

- 1. 勿先註銷該筆進港預報,以免無法於 MTNet 下載檢疫三單及收據,影 響後續的退費作業。
- 2. 申報資料須負法律責任,倘若取得檢疫三單後,有更改港口之情事,應 主動告知檢疫單位並修正資料;如有申報不實、拒絕、規避、妨礙者, 將列入停權名單,暫停使用本項線上便捷服務,並將依違反傳染病防治 法第 59 條及第 69 條規定進行裁罰。

#### 問 **21**:航商**/**代理行因重複繳費需要退費時,應如何辦理?

答:

航商/代理行如果「重複繳費」需要退費,請洽檢疫單位臨櫃辦理並準備 文件如下:

1. 當次收據影本

2. 存摺影本(該帳戶為個人帳戶需填寫切結書)

【國內續航】

問1:當首港或前一港是臨櫃辦理船舶審查檢疫,國內續航時可以線上申 辦檢疫嗎?申辦時間需於船舶進港前 **72-4** 小時完成嗎?

答:

- 1. 可以。
- 2. 使用線上申辦者,請配合於船舶進港前 72-4 小時完成。因故未能配合 者,請洽疾管署檢疫單位櫃檯辦理。

#### 問 2: 船舶國內續航申辦線上檢疫,該上傳什麼附件?

答:

航商/代理行於國內續航進港預報時,如前一港為國內港埠且採線上申辦, 將由資訊系統自動勾稽前一港的准單編號,勾稽成功時,系統就會顯示「國 內續航,前一港已完成審查檢疫」,免再上傳附件;若沒有勾稽到前一港的 准單編號,航商/代理行須於進港日上傳前一港的「出港船舶檢疫完成證明 書」,並由檢疫人員進行內容正確性審查。

#### 問 **3**:為何系統勾稽不到前一港的檢疫准單編號?

答:

有下列情況之一時,系統無法勾稽到相關資料:

- 1. 前一港雖為國內港,但不適用 MTNet 系統預報(馬祖…等),或僅於國 內航行,未航行至國外的船舶。
- 2. 前一港尚未完成審查檢疫或其他因素。

#### 問4:船舶國內續航申辦線上審查檢疫,系統什麼時候核發檢疫三單? 答:

與首港相同,疾管署系統收到申請資料後先進行自動初審,通過後即核發 三單(大約 5 分鐘內)。後續由檢疫人員進行附件正確性等複審作業。